## **Tips and Hints for Completing the School Immunization Assessment Online**

Starting in fall of the 2019-20 school year, immunization reporting will be done online. Schools will be submitting their data using a REDCap survey. This link can be found in the [school booklet](https://www.dhs.wisconsin.gov/publications/p4/p44545.pdf) (P-44545). This REDCap survey can be used on any browser, tablet, or smartphone, but it is recommended to complete the survey at a computer. Once you start the survey, you must finish it in the same session.

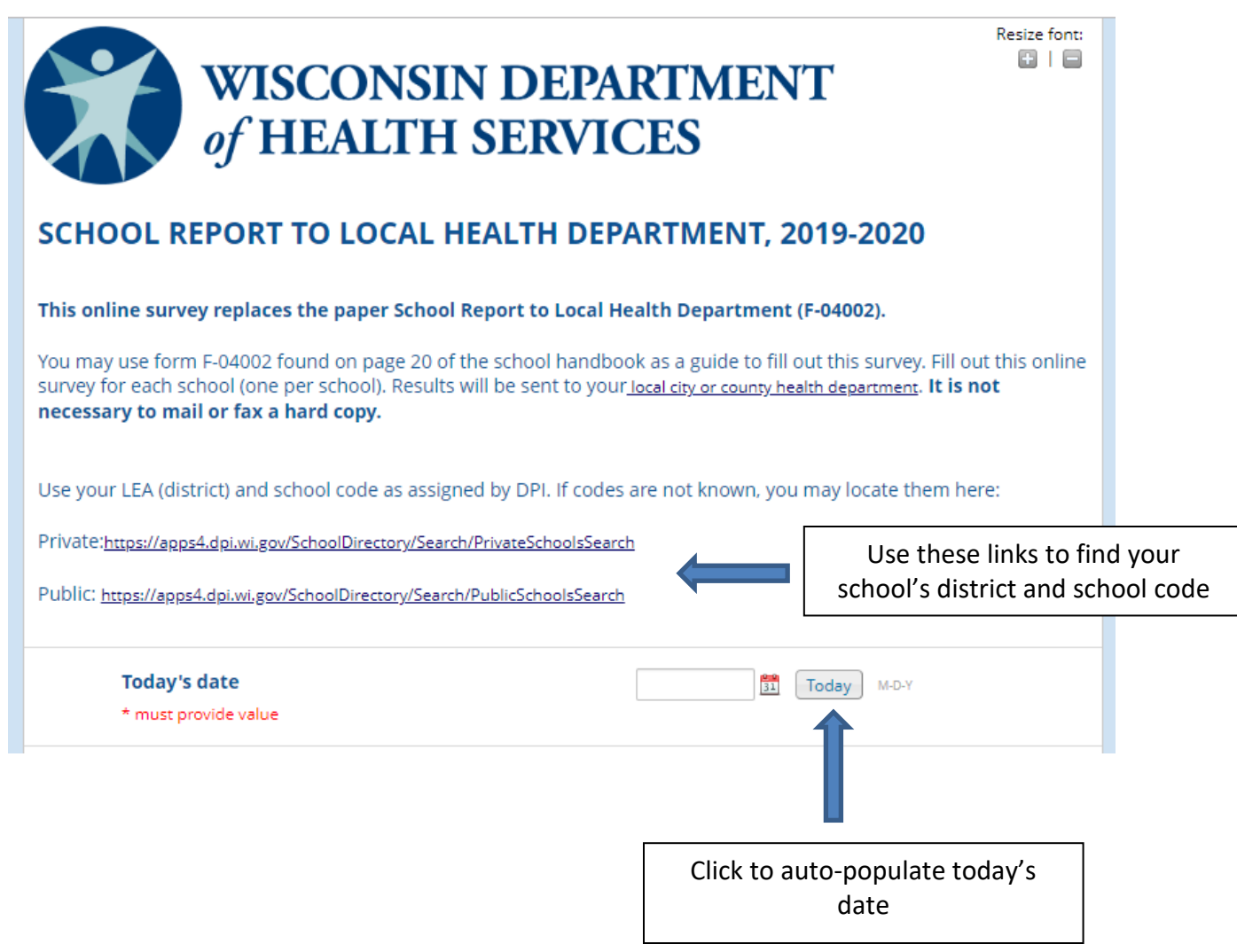

Bureau of Communicable Diseases Division of Public Health | Wisconsin Immunization Program P-02471 (08/2019)

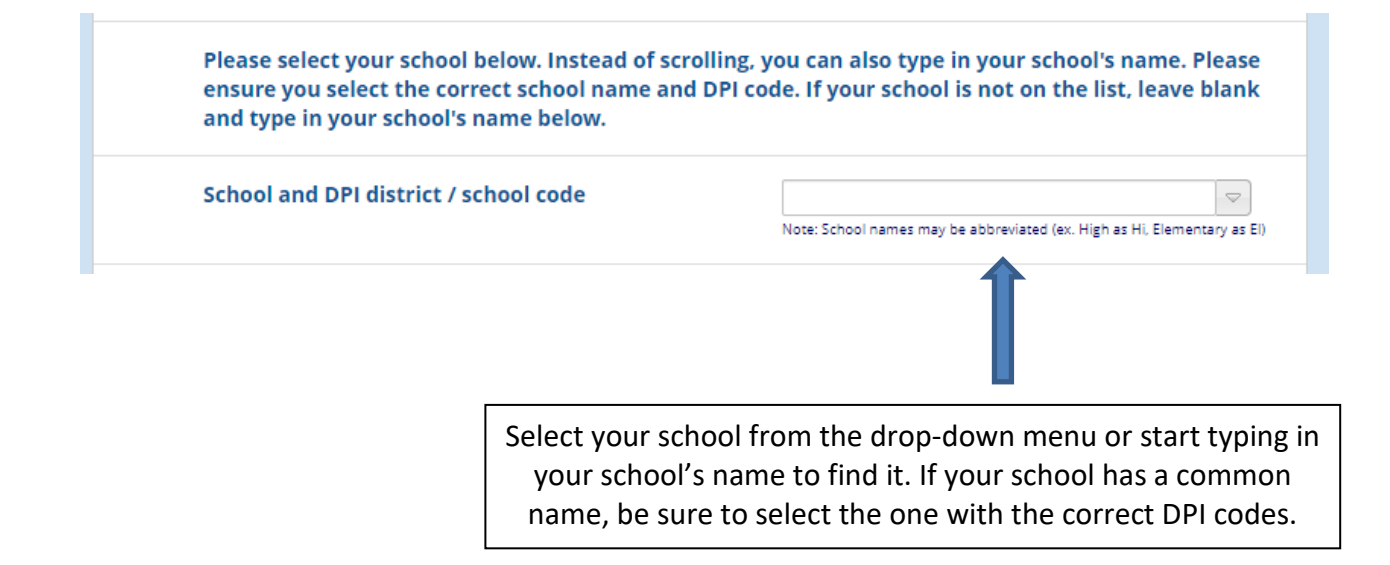

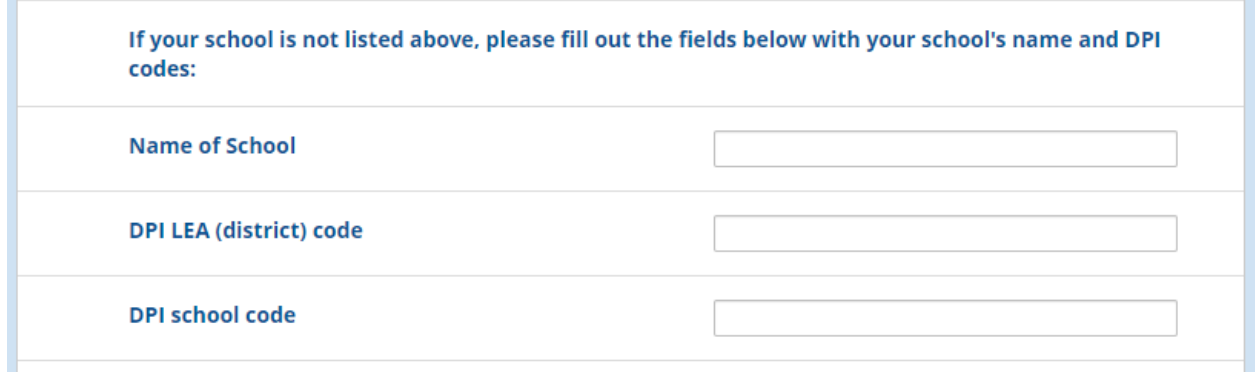

If for some reason your school is not listed (i.e., school is not registered with DPI, school underwent recent name change), then complete the three boxes below with the name of the school and the DPI codes if applicable. Note: these fields will disappear if you select a school from the drop-down box.

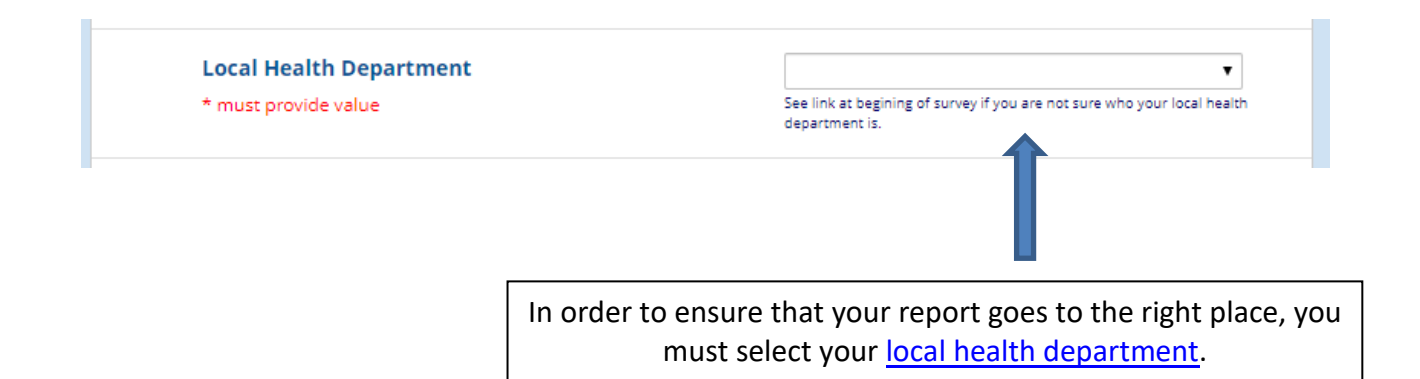

Bureau of Communicable Diseases Division of Public Health | Wisconsin Immunization Program P-02471 (08/2019)

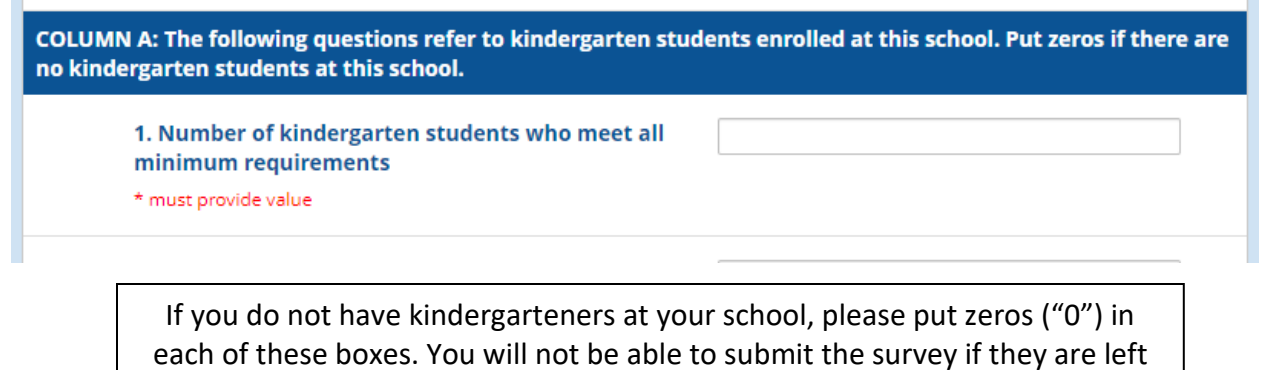

blank.

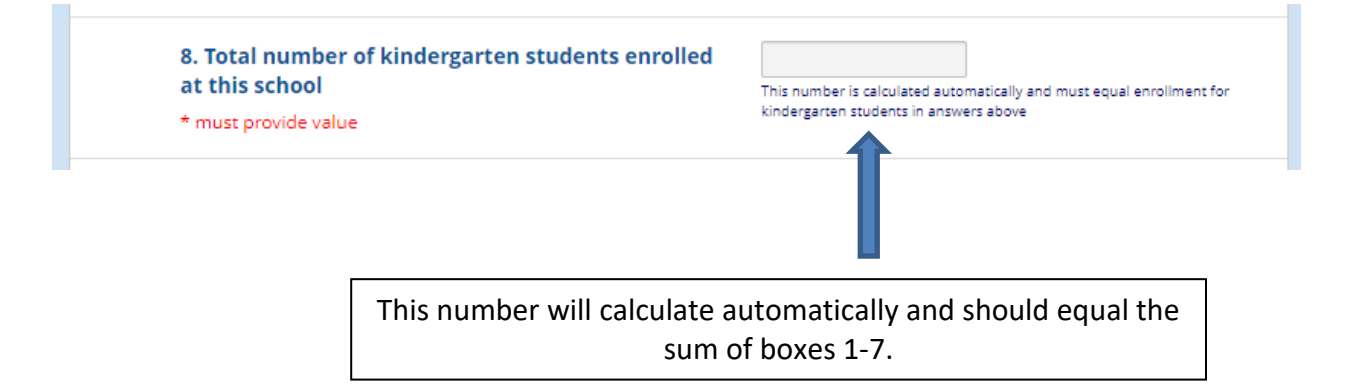

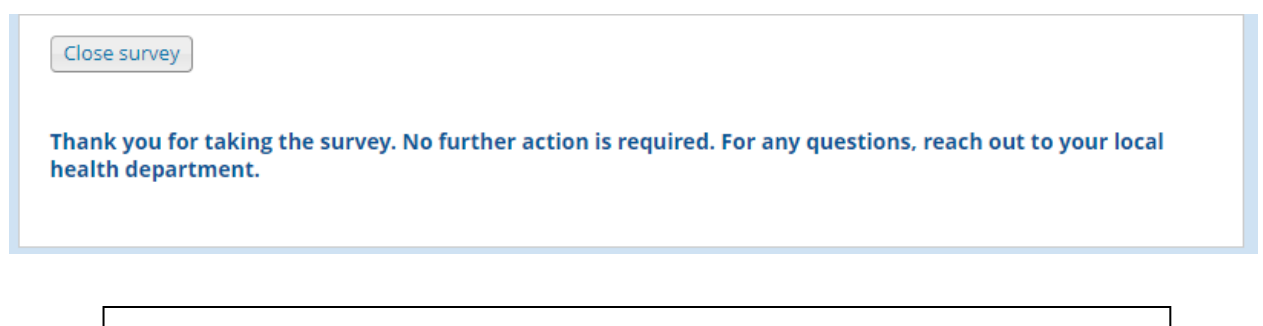

After pressing submit, you will receive this confirmation message. This means that your survey has successfully been submitted and no further action is needed.

> Bureau of Communicable Diseases Division of Public Health | Wisconsin Immunization Program P-02471 (08/2019)